## **Introduction**

CV130 is an interface converter that translate the PS/2 keyboard, mouse and monitor signals to regular SUN workstation's keyboard, mouse and monitor signals.

### **Features**

**•** Support Hot plug for PS/2 keyboard and mouse.

- **•** Selectable mouse speed
- **•** With Dip switch(#1,2,3) to select display mode
- **•** With DIP switch(#4,5,6) to select screen saver mode

**•** No power adapter needed

CV130 fully supports ATEN's existing MasterView KVM switches and console extender products.

When used with a KVM switch, you may control IBM PS/2 PCs, Mac computers and Sun Stations from one keyboard, mouse and monitor.

You may also use CV130 with ATEN's console extender which will allow you to control your Sun work station from a remote keyboard, mouse and monitor.

### **Examples :**

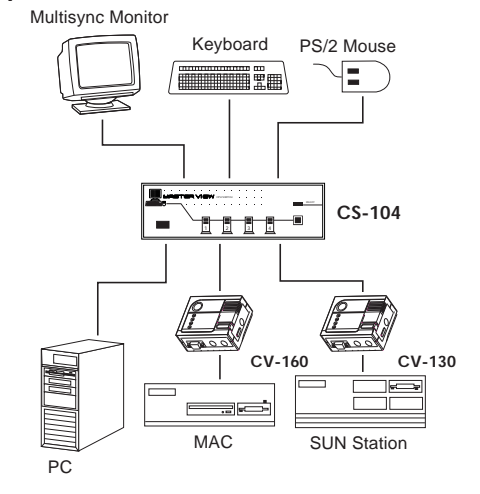

CS-104 application

## **Examples :**

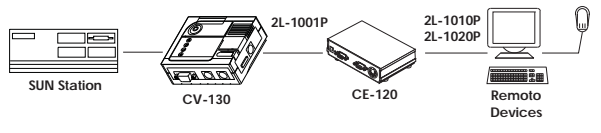

CE-120 application

## **Specifications**

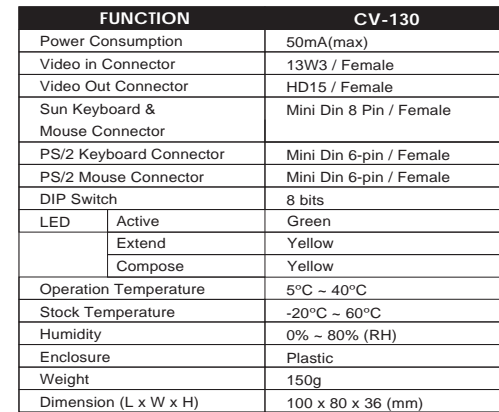

## **Installation**

**1.** PS/2 mouse to the PS/2 mouse port and the PS/2 keyboard to the PS/2 keyboard port on CV130. Connect the monitor to the HD-15 female port of the CV130.

**2.** Use a 13W3 male-to-male cable to connect the Sun workstation's video-out port to CV130's Video-in port.

**3.** Use a MD8 male to male and PIN to PIN Cable to connect the SUN Workstation's keyboard and mouse port to CV-130's keyboard and mouse port.

### **Examples :**

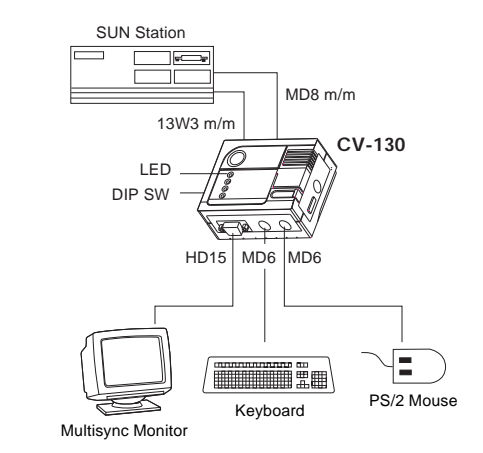

The following products that can be used a CV130 to expand the usage. Contact your dealer for more information.

**• CS104 • CS122 • CS1016 •**

**• CS1008 • CS221 • CE120 •**

### **Dip switch settings**

**1.** Use Switch #1, #2 and #3 to select the video mode. See the following table for more information.

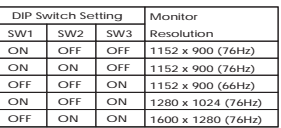

**2.** Use switch #4, #5 and #6 to select the screen saver timeout. See the following table for more information

**3.** Use switch #7 to select mouse speed. See the following table for more inf

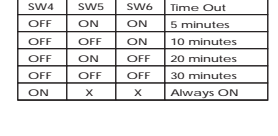

 $SML$ 

Time Out

DIP Switch Setting Monitor

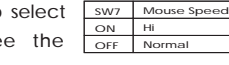

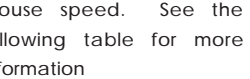

## **Mouse and Keyboard configuration**

The mouse that is used with a Sun station has three buttons. Please use a combo mouse (a mouse that can be used as a serial or PS/2 mouse). A combo mouse has three buttons which can fully animate a Sun mouse.

## *Cross reference table for Sun and PS/2 Keyboard:*

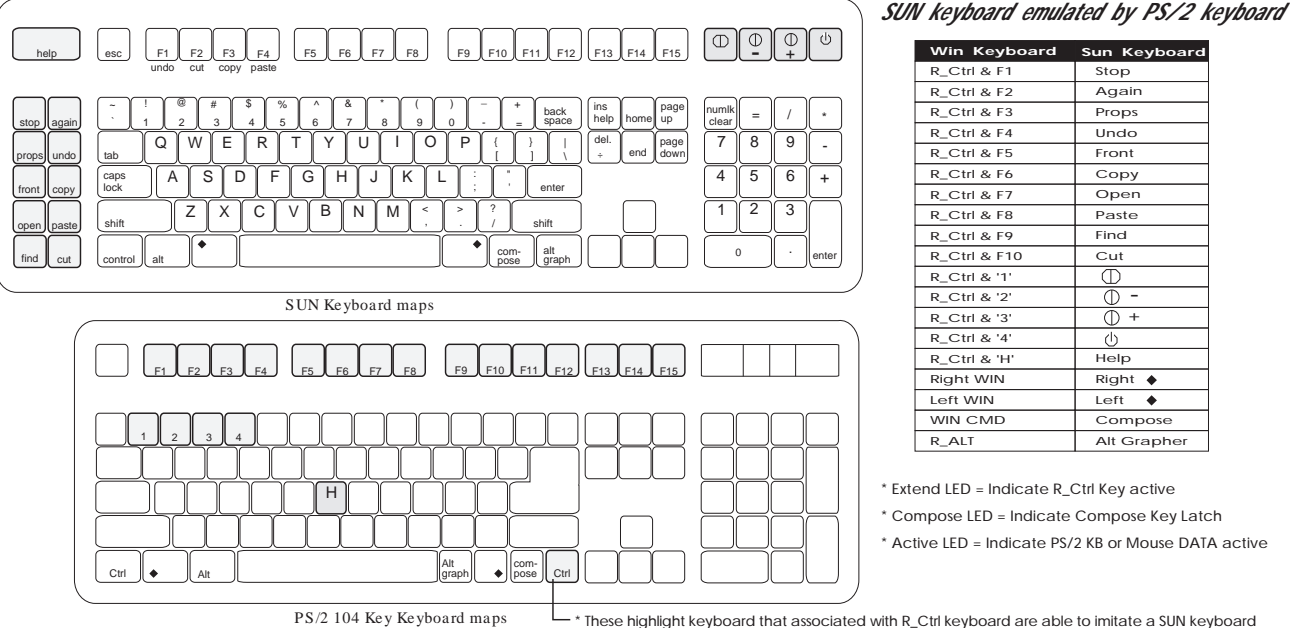

PS/2 104 Key Keyboard maps

## **Limited Warranty**

IN NO EVENT SHALL THE DIRECT VENDOR'S LIABILITY EXCEED THE PRICE PAID FOR THE PRODUCT FROM DIRECT, INDIRECT, SPECIAL, INCIDENTAL, OR CONSEQUENTIAL DAMAGES RESULTING FROM THE USE OF THE PRODUCT, DISK, OR ITS DOCUMENTATION.

The direct vendor makes no warranty or representation, expressed, implied, or statutory with respect to the contents or use of this documentation, and specially disclaims its quality, performance, merchantability, or fitness for any particular purpose.

The direct vendor also reserves the right to revise or update device or documentation without obligation to notify any individual or entity of such revisions, or update. For further inquires please contact your direct vendor.

## **Preventing Radio & TV Interference**

WARRING!!! This equipment generates, uses, and can radiate radio frequency energy and if not installed and used in accordance with the instructions manual, may cause interference to radio communications. It has been tested and found to comply with the limits for a Class A computing device pursuant to Subpart J of part 15 of FCC Rules, which are designed to provide reasonable protection against such interference when operate in a commercial environment. Operations of this equipment in a residential area is likely to cause interference in which case the user at his own expense will be required to take whatever measures may be required to correct the interference.

**Win Keyboard** R\_Ctrl & F1 R\_Ctrl & F2 R\_Ctrl & F3 R\_Ctrl & F4 R\_Ctrl & F5 R\_Ctrl & F6 R\_Ctrl & F7 R\_Ctrl & F8 R\_Ctrl & F9 R\_Ctrl & F10 R\_Ctrl & '1' R\_Ctrl & '2' R\_Ctrl & '3' R\_Ctrl & '4' R\_Ctrl & 'H' Right WIN Left WIN WIN CMD R\_ALT

Stop Again Props Undo Front Copy Open Paste **Find**  $\overline{cut}$  $\frac{\mathbb{D}}{\mathbb{D}}$  $\overline{O}$  + Help  $Right$ Left  $\bullet$ Compose Alt Grapher

 $\overline{\Phi}$ 

**Sun Keyboar** 

#### **ATEN INTERNATIONAL CO., LTD.**

12F, NO.101, Sung-Chiang Rd., Taipei, 104, Taiwan TEL : 886-2-504-7270 FAX : 886-2-504-7282 E-mail : sales@www.aten.com.tw Manual Part NO. PAPE-1111-100 Printed in Taiwan 10/97

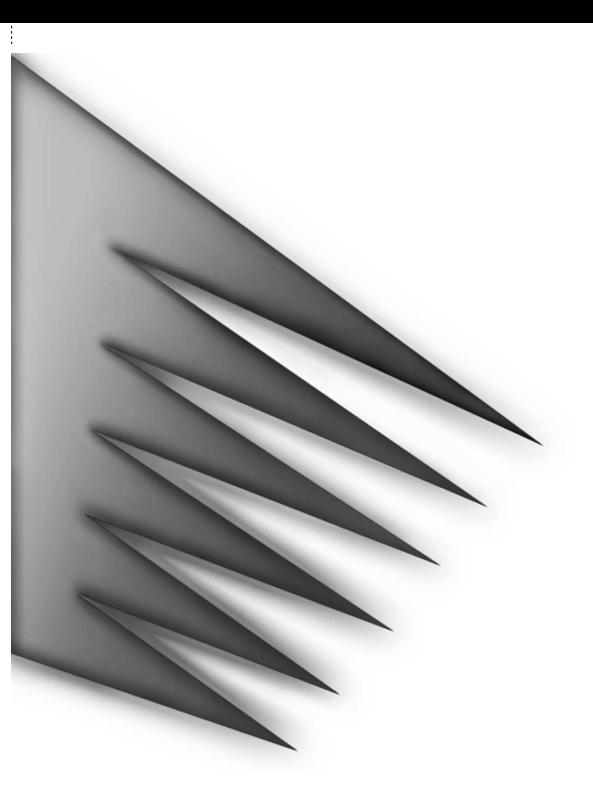

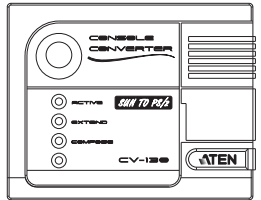

# USER'S MANUAL

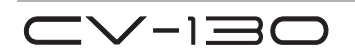

Please read this manual thoroughly and follow the instruction procedures to prevent any damage to the CV-130 and or the connecting devices.

#### THIS PACKAGE INCLUDES

- One Console Converter CV-130
- User's Manual

#### ©Copyright 1997 ATEN® International Co., Ltd.

All brand names and trademarks are the registered property of their respective owners.